*Logiciel : TuneUp 2012, sept meilleurs trucs aux joueurs sur PC*

**Logiciel** Posté par : JerryG Publiée le : 13/2/2012 15:00:00

Jouer  $\tilde{A}$  des jeux sur un PC normal peut sâ $\Pi$ av $\tilde{A}$ ©rer peu amusant ; surtout si la machine nâ $\Pi$ a pas ©té optimisée pour le jeu. De nombreux joueurs se plaignent de la lenteur du temps de chargements, du rafra $\tilde{A} \circledast$ chissement et de bien dâ $\Pi$ autres choses comme parfois des crash systà me.

Tibor Schiemann, Pr©sident & Directeur Général de TuneUp Software GmbH, confirme : « Bien quâ $\Box$ il nâ $\Box$ v ait pas de solution magique qui permette aux utilisateurs dâ $\Box$ amÃ $\odot$ liorer leurs performances de jeu instantanément, il existe un certain nombre de réglages qui permettent de *r*éduire les goulets dâ∏∏étranglement et de faire fonctionner les jeux Windows dâ∏∏une façon *plus rapide. Ces conseils visent à aider les utilisateurs à optimiser leur PC pour tirer pleinement* parti de celui-ci et rendre leur exp©rience de jeu plus lisse et sans interruption. »

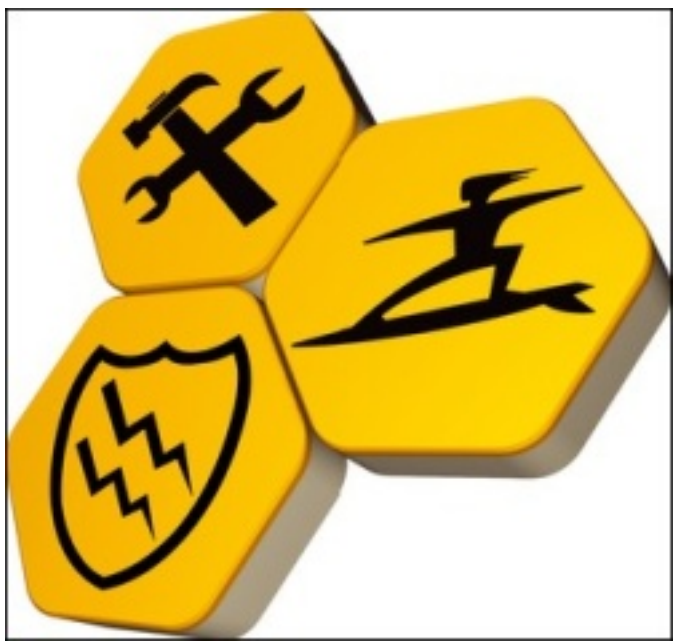

**Les astuces sont les suivantes :**

# *1. Effectuer un démarrage propre.*

Lorsque vous d $\tilde{A}$ ©marrez Windows, il existe de nombreuses applications et services qui sâ $\Box$ exécutent automatiquement en même temps. La performance globale peut être sensiblement améliorée par lâ∏∏arrêt de tous les programmes inutiles qui embourbent votre PC, en ex $\widetilde{A}$ ©cutant Windows sans les services tiers. Pour effectuer un d $\widetilde{A}$ ©marrage propre, maintenez enfoncée la touche « Windows » sur votre clavier et la touche « r ». Ensuite, tapez  $\hat{A}$ « msconfig  $\hat{A}$ » et cliquez sur  $\hat{A}$ « OK  $\hat{A}$ »

Enfin sur lâ $\Box$ onglet  $\hat{A}$ « Services  $\hat{A}$ », cochez lâ $\Box$ option  $\hat{A}$ « masquer tous les services Microsoft  $\hat{A}$ », puis cliquez sur  $\hat{A}$ « d $\tilde{A}$ ©sactiver tout  $\hat{A}$ », Cela vous permettra dâ $\Pi$  $\tilde{A}$ ©viter tous les services install $\tilde{A}$ ©s par des fournisseurs tiers dont vous nâ∏ avez pas besoin pour le jeu ; comme les services de sauvegarde en cours dâ $\Box$ exécution. Un simple redémarrage devrait alors suffire.

## *2. Désactivez toutes les animations et les effets 3D*

Windows XP. Vista et Windows 7 offrent des animations tr s sympathiques pour maximiser les fenÂ<sup>a</sup>tres, les menus et leurs effets de transparence. Toutefois, si vous Â<sup>a</sup>tes un joueur ; cela peut interf $\tilde{A} \mathbb{O}$ rer avec votre jeu ; nous vous recommandons donc de les  $\tilde{A} \mathbb{O}$ teindre. Il suffit de faire un clic droit sur lâ $\Box \Box$ ic $\tilde{A}'$ ne de votre ordinateur de s $\tilde{A} \otimes$ lectionner  $\hat{A} \times$  Propri $\tilde{A} \otimes$ t $\tilde{A} \otimes \tilde{A} \otimes \tilde{A}$ » et vous trouverez tous les param $\tilde{A}$  tres des animations sous lâ $\Pi$ onglet  $\hat{A}$ « Param $\tilde{A}$  tres syst $\tilde{A}$  me avanc $\tilde{A} \otimes S$   $\hat{A}$ ».

### *3. Utilisez les deniers pilotes pour votre carte graphique.*

Si vous  $\tilde{A}$ <sup>a</sup>tes joueur, vous devez poss $\tilde{A}$ © der une de ces cartes graphiques : nVidia ou ATI. Les deux fabricants r $\tilde{A}$ ©alisent des mises  $\tilde{A}$  jour de leurs pilotes sur une base mensuelle afin dâ $\Box$ affiner les réglages et dâ<sub>l</sub> améliorer les performances des jeux. Mettre  $\tilde{A}$  jour votre pilote avec la plus récente des versions offre à chaque fois une légà re augmentation des performances, et selon le jeu, peut m $\tilde{A}^{\text{a}}$ me offrir une exp $\tilde{A}$ ©rience lisse.

#### *4. Installez les derniers correctifs pour votre jeu.*

Comme pour tout logiciel ; les jeux ne sont jamais compl $\tilde{A}$  tement termin $\tilde{A} \, \mathbb{O}$ s lors de leur lancement, les ©quipes de développeurs sont toujours occupées réparer les bogues pour augmenter les performances de jeu. Câ $\Box$ est donc une bonne id $\tilde{A} \odot e$  pour les utilisateurs dâ $\Box \Box$ avoir toujours les derniers correctifs pour leurs jeux. Selon la r©solution laquelle vous jouez et la machine que vous utilisez, vous obtiendrez un couple dâ $\Box$ images par seconde en plus. Cela peut ne pas sembler vraiment important; mais il arrive que §a fasse la diff©rence entre une expérience de jeu saccadée et un jeu lisse.

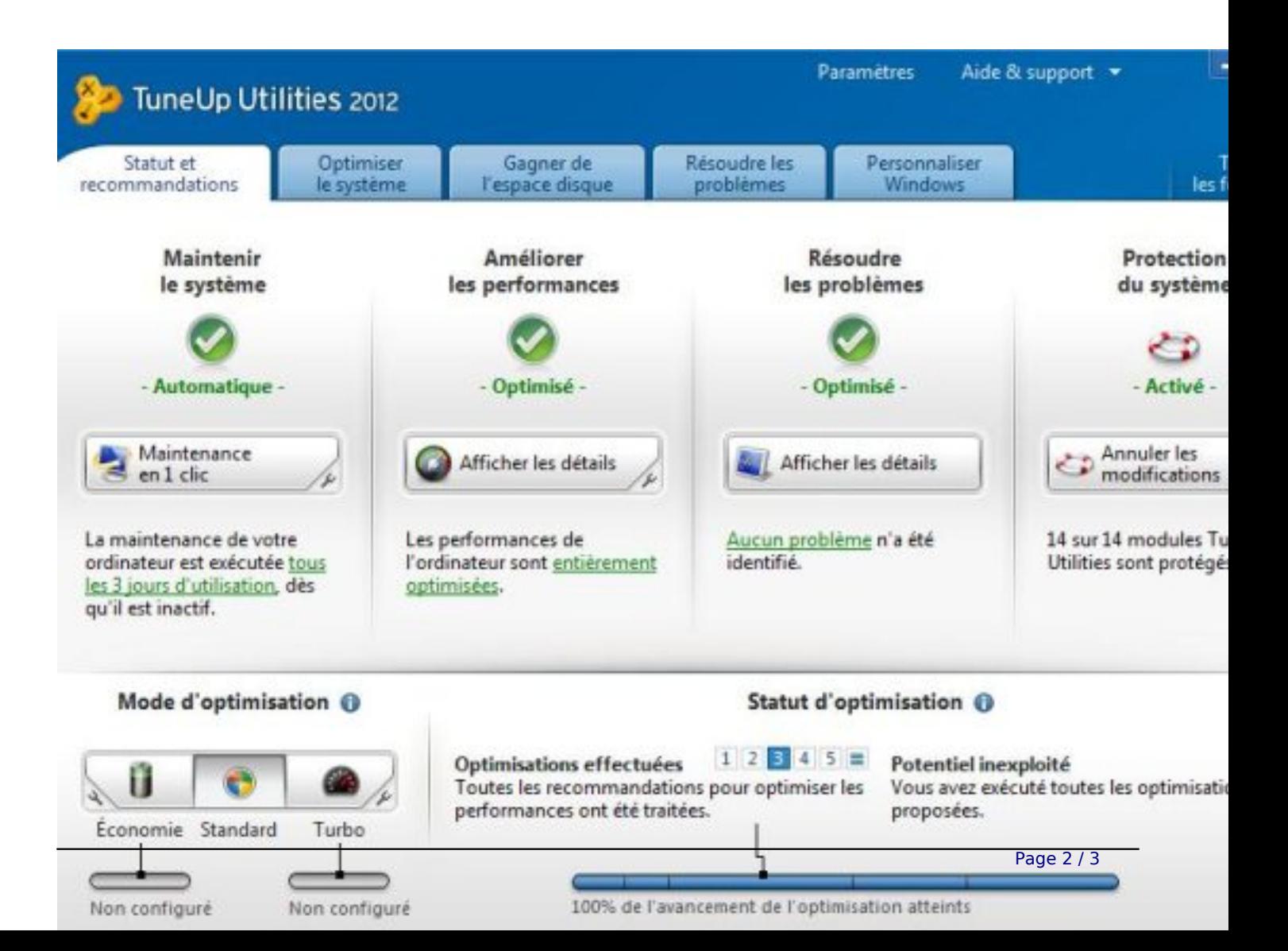

# *5. Optimisez votre disque dur pour accélérer les vitesses de lecture / écriture*

Comme les données sont écrites ou supprimées à partir du disque dur ; les fichiers sont vite fragmentés ; et des portions de dossier sont physiquement éparpillées sur l'ensemble du disque. Cela affecte gravement les performances des processus. Comme les jeux prennent habituellement plusieurs Go, il est essentiel que tous ces fichiers puissent Â<sup>a</sup>tre lus d'une maniÂ<sup>-</sup>re continue. La solution la plus  $\tilde{A}$ ©vidente ? D $\tilde{A}$ ©fragmentez votre disque dur ! C'est tr $\tilde{A}$ "s simple ; vous trouverez le d $\tilde{A}$ ©fragmenteur de disque sous la rubrique : D $\tilde{A}$ ©marrer > Tous les programmes  $>$  Accessoires  $>$  Outils syst $\tilde{A}$ "me.

## **6. Utilisez un logiciel dâ**∏optimisation PC.

 $C\hat{a} \cap \text{Test}$  le moyen le plus simple et le plus facile pour am $\tilde{A} \odot$ liorer les performances de votre PC pour les jeux. Par exemple ; le Mode turbo de TuneUp Utilities d©sactive temporairement tous les services inutiles aux jeux comme ceux des appareils photos numériques ou des scanneurs. En éteignant les activités inutiles qui tournent en tâche de fond, en corrigeant les erreurs et en optimisant les param $\tilde{A}$  tres Windows les plus critique ; un logiciel dâ $\Box$ optimisation PC va renforcer considérablement lâ<sub>l</sub> expérience du jeu ; ce qui peut faire une grosse différence entre un jeu lent, et un jeu fiable pour exploser votre score !

## *7. Rajoutez de la RAM.*

Plus vous avez de mémoire, plus les datas du jeu peuvent se charger sur elle, il en résulte moins dâ $\Box$ acc $\tilde{A}$  s et de va et vient avec le disque dur. Si vous envisager de mettre  $\tilde{A}$  jour votre PC ou ordinateur portable ; vous devriez au moins installer 4Go ou plus.

**TuneUp Utilities 2012** peut  $\tilde{A}^{\text{at}}$ re essay $\tilde{A}^{\text{c}}$  gratuitement pendant 15 jours

 **Lisez notre test sur ce logiciel**